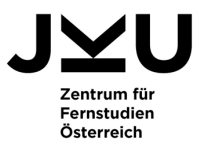

# **SCHRITTE ZUR BELEGUNG UND ANERKENNUNG SOWIE BELEGEMPFEHLUNGEN VON MODULEN DER FERNUNIVERSITÄT IN HAGEN FÜR JKU-STUDIERENDE DER WIRTSCHAFTSWISSENSCHAFTEN**

#### **Schritt 1: Informieren**

Für Studierende der JKU in den wirtschaftswissenschaftlichen Studiengängen besteht die Möglichkeit, JKU-Kurse als auch Schwerpunkte durch Module der FernUniversität in Hagen zu ersetzen. Sie haben dadurch den Vorteil, die Studienzeit zu verkürzen oder Prüfungshürden an der JKU zu umgehen. Das Angebot an anrechenbaren Modulen der FernUniversität in Hagen umfasst sowohl Kurse aus dem Grundstudium als auch Schwerpunktfächer. Eine Übersicht über die belegbaren Module und Belegungsvorschläge finden Sie am Ende des Dokuments.

Das Zentrum für Fernstudien Linz unterstützt und berät Sie bei der Studienzulassung und der Belegung. Vereinbaren Sie einen Termin mit unseren BeraterInnen. Die Kontaktdaten finden Sie unter https://jku.at/fernstudien/kontakt.

#### **Schritt 2: Inskription / Studienzulassung online**

Damit Sie die gewünschten Module an der FernUniversität in Hagen belegen können, ist eine Inskription erforderlich.

Beantragen Sie die Zulassung zum Studium an der FernUniversität in Hagen von **01.06. bis 31.07. für das Wintersemester** bzw. von **01.12. bis 31.01. für das Sommersemester** unter http://www.fernunihagen.de/studium/einschreiben/einschreiben.shtml.

Wählen Sie den **Zulassungsantrag für das "Akademiestudium"** aus und achten Sie beim Ausfüllen des Antrags auf folgende Punkte:

- Mit der Inskription zum Studium können Sie gleich Ihre gewünschten Module/Kurse belegen. Ein Modul besteht aus einem oder mehreren Kursen. Belegen Sie bitte **immer alle Kurse eines Moduls** und geben Sie die entsprechenden **Kursnummern** – nicht die Modulnummer – an. Die Kursnummern finden Sie auch auf der Homepage der FernUniversität in Hagen unter http://www.fernuni-hagen.de/wirtschaftswissenschaft/studium/module.
- Wählen Sie als Studienzentrum bitte "Linz (Campusstudierende/r JKU)".

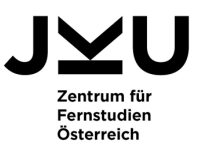

### **Schritt 3: Postalische Studienzulassung**

Den ausgefüllten Antrag (siehe Schritt 2) drucken Sie aus und senden diesen fristgerecht per Post an die FernUniversität in Hagen oder an das Zentrum für Fernstudien Linz (wir leiten Ihre Unterlagen an die FernUniversität in Hagen weiter). Wird der Einschreibbogen am Zentrum für Fernstudien persönlich abgegeben so gilt der Eingangsstempel des Zentrums. Nutzen Sie bei der Versendung Ihrer Unterlagen eine der beiden Postanschriften:

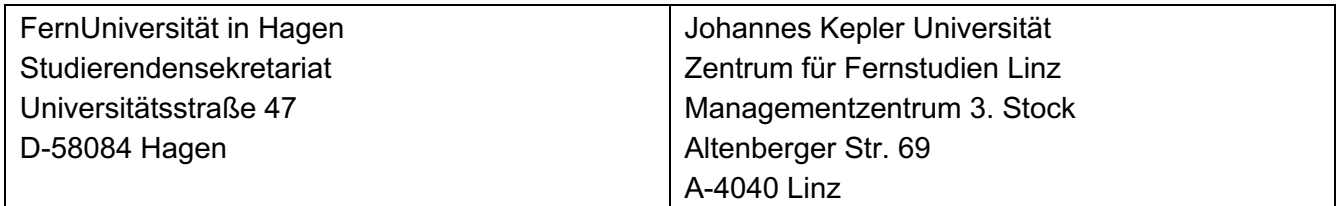

**Beilagen:** Es sind keine Beilagen/Dokumente für das Akademiestudium an der FernUniversität in Hagen nötig.

#### **Schritt 4: Bezahlung der Semesterkosten**

- Die Semesterkosten sind an die FernUniversität in Hagen zu überweisen und setzen sich wie folgt zusammen:
	- 1. einer Grundgebühr in der Höhe von 50 Euro
	- 2. einer Beleggebühr von 8 Euro je belegtem ECTS-Punkt

#### **Schritt 5: Erhalt von Materialien der FernUniversität in Hagen**

Nach erfolgter Inskription erhalten Sie von der FernUniversität in Hagen

- den Studierendenausweis als Bestätigung über die Inskription und den Belegbogen als Belegbestätigung der Kursbelegung sowie die Zugangsdaten zum "Virtuellen Studienplatz" (ähnlich dem KUSSS).
- den Gebührenbescheid über die zu entrichtenden Gebühren.
- das Studienmaterial sowie allfällige weitere Informationsunterlagen per Post oder digital.

#### **Schritt 6: Klausuren**

- Die Klausuren zu den Pflichtmodulen der FernUniversität in Hagen können in Wien abgelegt werden, jene zu den Wahlpflichtmodulen werden nicht in Österreich angeboten und finden u.a. in Bayern statt.
- Die Klausurtermine finden Sie unter https://www.fernuni-hagen.de/wirtschaftswissenschaft/studium/ Wählen Sie bitte die Studienrichtung und Ihr Abschlussziel aus und klicken Sie im linken Menü auf "Modulabschlussprüfungen".
- Die Klausuranmeldung erfolgt über das Prüfungsportal der FernUniversität in Hagen.

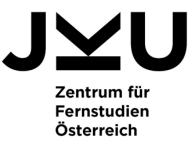

## **Schritt 7: Anerkennung an der JKU**

Prüfungsleistungen (Notenbescheide) der FernUniversität in Hagen werden vom Prüfungs- und Anerkennungsservice der JKU zur Bearbeitung angenommen und angerechnet. Elektronische Antragstellung über AUWEA NG: https://anerkennung.jku.at